# **APLIKASI INFORMASI PARIWISATA TEMPAT, BUDAYA, KERAJINAN DAN KULINER DAERAH CIREBON BERBASIS ANDROID**

**Mohamad Saefudin**  Program Studi Sistem Informasi STMIK JAKARTA STI&K Email: saefudin@gmail.com, saefudin@jak-stik.ac.id

> **Elly Agustina Julisawati**  Program Studi Sistem Informasi STMIK JAKARTA STI&K Email: ellya@jak-stik.ac.id

#### **ABSTRAK**

Daerah Cirebon memiliki banyak ciri khas baik dari segi objek wisata, Budaya, Kerajinan dan Kuliner. Cirebon adalah daerah yang menarik dan sering dikunjungi oleh wisatawan dari berbagai kota maupun mancanegara. Maka dari itu penulisan membuat suatu aplikasi mengenai informasi wisata yang ada Daerah Cirebon berbasis *Android*. Pengguna aplikasi ini diharapkan dapat dengan mudah untuk mencari informasi wisata yang ada di Daerah Cirebon. Informasi yang terdapat dalam aplikasi berupa tempat wisata, budaya, kerajinin, kuliner dan hotel. Aplikasi juga menampilkan arah lokasi ke tempat tersebut dengan menggunakan koneksi *Global Possitioning System (GPS)*. Metode yang dipakai pada aplikasi ini yaitu berisikan informasi dan letak dari setiap tempat yang ada di Daerah Cirebon seperti tempat wisata dan hotel. Setiap menu yang dipilih terdapat informasi dan petunjuk arah untuk mencapai tempat yang diinginkan. Aplikasi ini hanya digunakan pada *smartphone* berbasis Android dan berukuran layar kurang dari 4.0 inchi, selain ukuran 4.0 inchi aplikasi ini kurang bagus pada tampilan informasi objek wisata dan hotel.

**Kata kunci:** cirebon, indonesia ,pariwisata, kuliner, budaya, android, GPS.

#### *ABSTRACT*

*Cirebon area has many unique features in terms of attractions, Culture, Crafts and Culinary. Cirebon area is attractive and frequently visited by tourists from different cities and foreign countries. Therefore writing to make an application concerning the Regional tourist information Cirebon based on Android. Users of these applications can be expected to easily search for travel information in Cirebon Region. The information contained in the application form of the tourist attractions, culture, kerajinin, culinary and hotel. Applications also displays directions to the venue location using the Global Connections Possitioning System (GPS). The method used in this application that contains the information and the location of every place in Cirebon Region as tourist attractions and hotels. Each selected menu contains information and directions to reach the desired place. This application is only used on smartphones based on Android and screen size of less than 4.0 inches, 4.0 inches in addition to the size of this application is not good in view attraction and hotel information.* 

*Keywords: cirebon, indonesia, tourism, culinary, culture, android, GPS.* 

### **1. PENDAHULUAN**

Indonesia merupakan Negara kepulauan yang kaya akan panorama tempat wisata, salah satunya adalah Daerah Cirebon yang terletak di provinsi Jawa Barat. Pada awalnya Cirebon berasal dari kata *sarumban*, Cirebon adalah sebuah dukuh kecil yang dibangun oleh Ki Gedeng Tapa. Lama-kelamaan Cirebon berkembang menjadi sebuah desa yang ramai yang kemudian diberi nama *Caruban* (carub dalam bahasa Cirebon artinya bersatu padu). Diberi nama demikian karena di sana bercampur para pendatang dari beraneka bangsa diantaranya Sunda, Jawa, Tionghoa, dan unsur-unsur budaya bangsa Arab), agama, bahasa, dan adat istiadat. kemudian pelafalan kata *caruban* berubah lagi menjadi *carbon* dan kemudian *carbon[1]*.

Selain karena faktor penamaan tempat penyebutan kata *cirebon* juga dikarenakan sejak awal mata pecaharian sebagian besar masyarakat adalah nelayan, maka berkembanglah pekerjaan menangkap ikan dan rebon *(udang kecil)* di sepanjang pantai, serta pembuatan terasi, petis dan garam. Dari istilah air bekas pembuatan terasi atau yang dalam bahasa Cirebon disebut *(belendrang)* yang terbuat dari sisa pengolahan udang rebon inilah berkembang sebutan *cai-rebon* (bahasa sunda : air rebon), yang kemudian menjadi cirebon.

Daerah Cirebon terletak pada 6°41′LU 108°33′BT pantai Utara Pulau Jawa, bagian timur Jawa Barat, memanjang dari barat ke timur 8 kilometer, Utara ke Selatan 11 kilometer dengan ketinggian dari permukaan laut 5 meter (termasuk dataran rendah). Daerah Cirebon dapat ditempuh melalui jalan darat sejauh 130 km dari arah Kota Bandung dan 258 km dari arah Kota Jakarta. Daerah Cirebon terletak pada lokasi yang strategis dan menjadi simpul pergerakan transportasi antara Jawa Barat dan Jawa Tengah. Letaknya yang berada di wilayah pantai menjadikan Daerah Cirebon memiliki wilayah dataran yang lebih luas dibandingkan dengan wilayah perbukitannya. Luas Daerah Cirebon adalah 37,54 km2 dengan dominasi penggunaan lahan untuk perumahan (32%) dan tanah pertanian (38%)[1].

Wilayah Cirebon Sebelah Utara dibatasi Sungai Kedung Pane, Sebelah Barat dibatasi Sungai Banjir Kanal, Kabupaten Cirebon, Sebelah Selatan dibatasi Sungai Kalijaga, Sebelah Timur dibatasi Laut Jawa. Sebagian besar wilayah merupakan dataran rendah dengan ketinggian antara 0-2000 dpl, sementara kemiringan lereng antara 0-40 % di mana 0-3 % merupakan daerah berkarateristik kota, 3-25 % daerah transmisi dan 25-40 % merupakan pinggiran. Kota ini dilalui oleh beberapa sungai di antaranya Sungai Kedung Pane, Sungai Sukalila, Sungai Kesunean, dan Sungai Kalijaga.

Daerah Cirebon yang banyak memiliki ciri khas makanan memiliki banyak sekali tempat wisata dan hotel. Daerah Cirebon ini menarik dan sering dikunjungi oleh wisatawan dari berbagai kota. Banyak sekali potensi yang dapat dikembangan dari daerah Cirebon maka dari itu peneliti membuat suatu aplikasi yang memudahkan pengguna mengenal lebih jauh lagi tentang Cirebon baik itu tempat wisata, budaya, kerajinan, kuliner dan hotel.[4]

 Sebagai teknologi yang tidak membatasi mobilitas penggunanya. Maka munculah sebuah ide untuk membuat suatu aplikasi berbasis *Android* yang dapat membantu masyarakat khususnya para pengguna *smartphone* . Informasi di Indonesia khususnya tentang Daerah Cirebon selama ini hanya dilihat di website pribadi, kini dengan mudahnya informasi tersebut dapat ditemukan melalui suatu aplikasi yang terdapat pada penggunaan *smartphone*. Untuk itu, penulis mencoba membuat aplikasi mengenai informasi pariwisata dan Hotel di Daerah Cirebon. Aplikasi ini diharapakan dapat memenuhi kebutuhan pengguna dalam mengakses informasi mengenai hal-hal tersebut.

Dengan menggunakan aplikasi mobile berbasis *Android* ini, pengguna dapat terbantu untuk menemukan tempat wisata yang ada didaerah Cirebon dengan memanfaatkan *Global Possitioning System (GPS)* dan *internet*. Pada Penelitian ini, penulis memberikan batasan masalah yaitu Pembuatan aplikasi informasi wisata yang berhubungan dengan pariwisata Cirebon, seperti tempat wisata dan hotel didaerah Cirebon. Terdapat petunujuk arah untuk mencapai ke tempat yang diinginkan para pengguna.

Tujuan dari penulisan ini adalah membuat suatu aplikasi mengenai informasi wisata yang ada di Indonesia khususnya Daerah Cirebon berbasis *Android*, sehingga pengguna diharapkan dapat dengan mudah untuk mencari informasi tentang wisata yang ada didaerah Cirebon. Aplikasi ini terkoneksi dengan *Global Possitioning System (GPS)* yang dapat menuntun pengguna untuk menemukan informasi tempat yang diinginkan atau dapat juga sebagai pemandu pengguna aplikasi ini saat berada di suatu wilayah khususnya daerah Cirebon.

### **2. METODOLOGI PENELITIAN**

Penelitian ini dilaksanakan dalam 4 tahap, sebagai berikut :

- 1) Tahap Analisa Pada tahap ini, dilakukan analisa dan pemecahan masalah dalam pembuatan program aplikasi dengan mencari informasi-informasi tentang pariwisata daerah cirebon. Sumber-sumber dikumpulkan dan dipelajari dari buku serta internet yang berhubungan dengan pembahasan *Android,*  dan *Eclipse[15]* untuk menunjang pengerjaan penelitian ini.
- 2) Tahap Perancangan, Pada tahap ini setelah data terkumpul dan menganalisa masalah dan kebutuhan aplikasi, penulis membuat rancangan sistem aplikasi dan tampilan aplikasi yang mudah digunakan.
- 3) Tahap Uji Coba, Pada tahap terakhir ini, penulis melakukan uji coba dan evaluasi tampilan dan cara kerja aplikasi pada *handphone* Android dengan spesifikasi, prosesor Snapdragon 1GHz Dual Core, RAM 512MB dan sistem operasi *Android* OS v4.0 (*Ice Cream Sandwich)*.
- 4) Tahap Implementasi, Pada tahap ini akan dilakukan pengimplementasian hasil rancangan dengan menggunakan program *Eclipse.[6]*

### **3. HASIL DAN PEMBAHASAN**

Pada bagian ini akan dijelaskan tentang pembahasan dan perancangan yang digunakan dalam aplikasi informasi pariwisata daerah Cirebon. Tahapan – tahapan yang telah dilakukan untuk mendukung pembuatan aplikasi ini dimulai dari membuat struktur navigasi, membuat *storyboard*, merancang *interface,* implementasi, spesifikasi *hardware* dan *software.* 

Aplikasi ini dirancang untuk membantu masyarakat Indonesia dan turis mancanegara dalam memberikan informasi tentang potensi pariwisata Cirebon. Dalam aplikasi ini terdapat informasi – informasi mengenai infomasi pariwisata daerah Cirebon berupa gambar, tulisan, dan suara untuk memudahkan pengguna dalam memahami aplikasi ini.

Aplikasi informasi ini terdapat tujuh daftar informasi yang akan ditampilkan yaitu sejarah, Objek Wisata, Budaya, Kerajinan dan Kuliner yang berasal dari daerah Cirebon.

### *3.1 Struktur Navigasi*

Dalam proses pembuatan aplikasi ini digunakan struktur navigasi campuran (*composite*) yaitu gabungan dari ketiga struktur navigasi yaitu struktur navigasi *linear*, navigasi *non linear*, dan struktur navigasi *hirarki.* Berikut adalah rancangan navigasi aplikasi terdapat pada gambar 1.

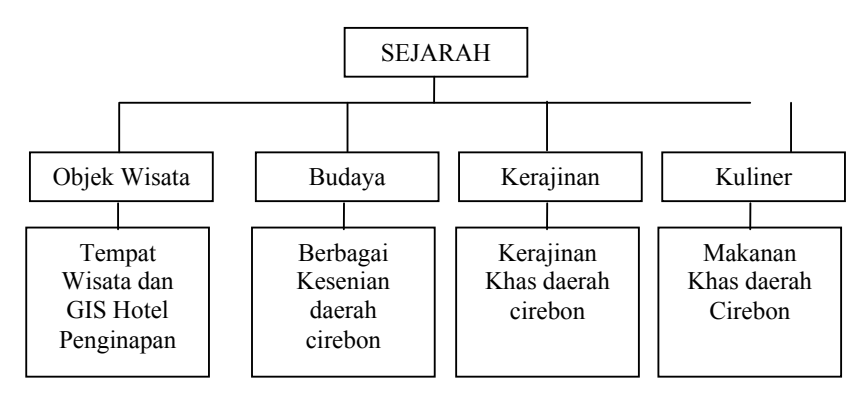

**Gambar 1. Struktur Navigasi Aplikasi Pariwisata Cirebon** 

#### *3.2 Rancangan Tampilan Aplikasi Informasi Pariwisata Cirebon*

Rancangan tampilan aplikasi merupakan hal yang sangat penting untuk menarik pengguna saat berinteraksi dengan aplikasi dan kemudahan mendapatkan informasi yang dibutuhkan dengan praktis dan efisien.

Dengan memberikan desain ini, diharapkan agar sebelum sampai pada tahap proses pembuatan, aplikasi ini sudah dapat dilihat secara menyeluruh sehingga dapat dipahami dengan jelas apa yang akan dibahas pada proses pembuatan aplikasi ini.

## *3.2.1Rancangan Halaman Splash Screen*

Halaman splash screen adalah halaman yang paling pertama ditampilkan dalam aplikasi Informasi Pariwisata Cirebon. Halaman ini terdapat *background* dan gambar *progress*. Berikut ini adalah rancangan halaman *splash screen* terdapat pada gambar 2.

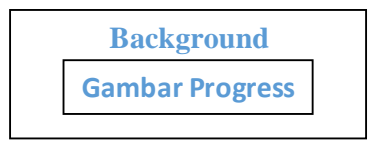

**Gambar 2. Halaman** *Splash Screen* 

### *3.2.2Rancangan Halaman Slide Menu*

Halaman *slide menu* adalah menu dengan tampilan slide dari kiri untuk memudahkan pengguna yang ditampilkan setelah halaman *splash screen*, dimana terdapat halaman sejarah ketika masuk halaman berikutnya.

Halaman *Slide Menu* terdapat rancangan *list view*, pengguna akan mudah memilih daftar informasi tentang Pariwisata Cirebon yang terletak sebelah kiri Berikut ini adalah tampilan rancangan pada halaman *Navigate Slide* yang ditampilkan pada gambar 3.

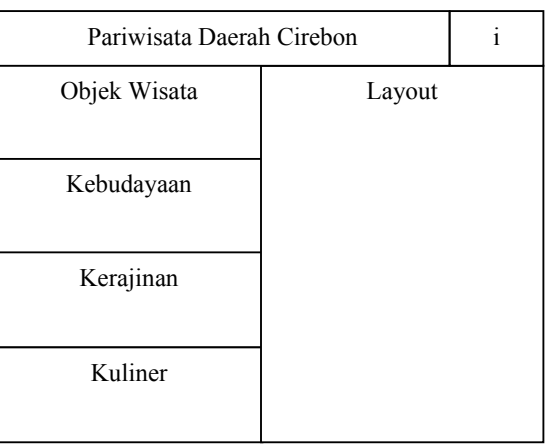

**Gambar 3. Rancangan Halaman** *Menu Slide* 

Gambar 3. menunjukkan tentang halaman *Navigate Slide*, item – item yang pada *list view* dapat diklik. Misalkan pada ada item sejarah, user akan melihat halaman sejarah yang berupa informasi gambar dan teks. Semua item yang diklik menampilkan halaman berupa informasi gambar dan teks, suara hanya ada pada tampilan musik Daerah Cirebon.

### *3.2.3Rancangan Halaman Sejarah*

Di rancang halaman sejarah ini, pengguna akan mendapatkan informasi tentang asal mula Daerah Cirebon itu ada. Informasi yang didapat berupa gambar dan teks. Berikut ini adalah rancangan halaman sejarah Daerah Cirebon di tampilkan dalam gambar 4.

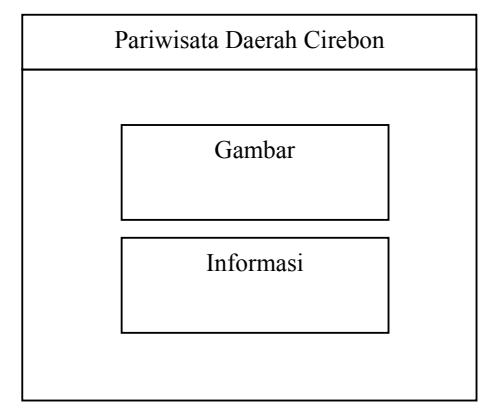

**Gambar 4. Rancangan Halaman Sejarah Cirebon** 

### *3.2.4Rancangan Halaman Halaman Informasi Cirebon*

Di rancangan halaman pakaian adat ini, pengguna akan mendapatkan informasi tentang kerajinan khas dari daerah Cirebon. Sama seperti halaman sejarah, pada halaman ini informasi yang diberikan berupa gambar dan teks. Berikut ini adalah rancangan halaman lain isi aplikasi terdapat pada gambar 5.

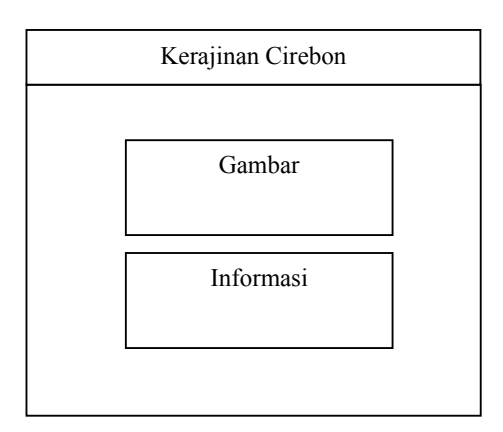

**Gambar 5. Rancangan Halaman Kerajinan Cirebon** 

## *3.2.5Rancangan Halaman GIS Cirebon*

Di rancangan halaman sejarah, pengguna akan mendapatkan informasi tentang sejarah Cirebon dalam bentuk gambar dan teks. Dalam halaman GIS pengguna mendapatkan lokasi wisata dan hotel penginapan daerah Cirebon. Halaman ini akan aktif bila menggunakan jaringan internet. Berikut ini adalah rancangan halaman GIS terdapat pada gambar 6.

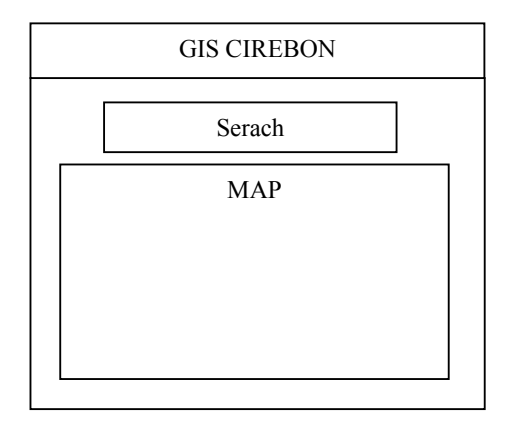

**Gambar 6. Rancangan Halaman GIS Cirebon** 

## *3.3 Langkah – Langkah Pembuatan Aplikasi*

Setelah melalui tahap perancangan halaman aplikasi kemudian langkah berikutnya adalah pembuatan aplikasi sesuai dengan rancangan system dan rancangan tampilan yang telah dibuat sebelumnya.

Pembuatan aplikasi dimulai dengan membuat halaman *navigate*, di dalam *menu slide* terdapat *list view*, dengan *list item* yaitu sejarah, objek wisata, budaya, kerajinan, dan kuliner. Pembuatan program ini pertama merancang tampilan (*layout*) yang berada di *folder resource* (res) program dan disimpan dalam bentuk (.xml) kemudian dilanjutkan membuat program (.java) yang terdapat dalam *folder source* (src) *package* aplikasi tersebut.[5]

### *3.4 Implementasi*

Pada bagian ini merupakan tahap pengujian yang akan menampilkan aplikasi dengan menggunakan emulator genymotion dengan membuka genymotion dahulu lalu meng-klik kanan pada *project* lalu pilih *run* kemudian pilih *android application*. Berikut tampilan splash screen terdapat pada tampilan gambar 7.

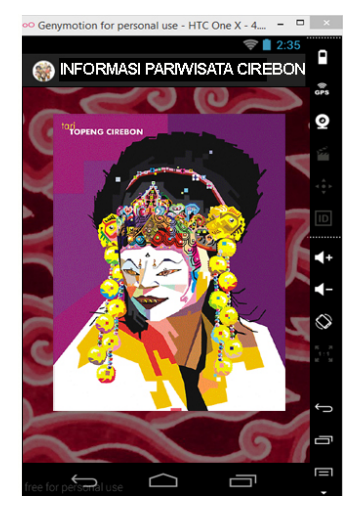

**Gambar 7. Tampilan Halaman** *Splash Screen*

Setelah *splash screen* akan tampil halaman informasi sejarah Cirebon.

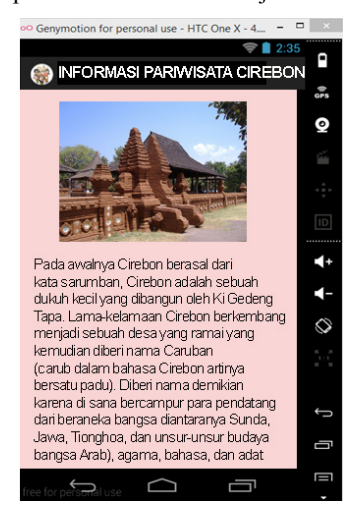

**Gambar 8. Tampilan Sejarah Cirebon Setelah** *Splash Screen* 

 Gambar 8. merupakan halaman sejarah Cirebon yang merupakan tampil di awal halaman karena sebagai navigasi utamanya.

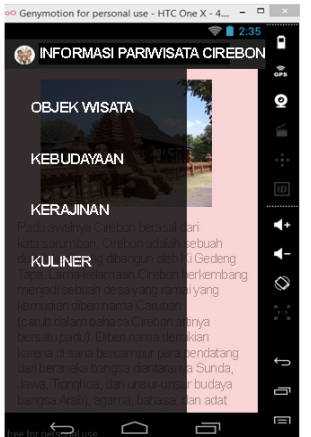

**Gambar 9. Tampilan Halaman** *Navigate Drawer* **atau** *Slide Menu* 

Gambar 9. merupakan tampilah *slide menu* yang terdiri dari empat pilihan yaitu objek wisata, kebudayaan, kerajinan, dan kuliner daerah Cirebon.

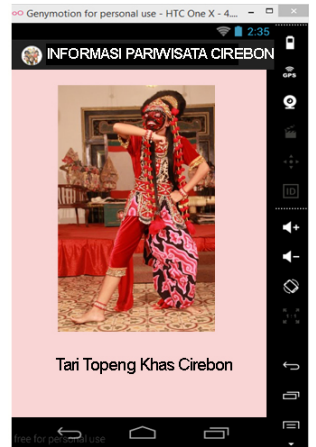

**Gambar 10. Tampilan Halaman kebudayaan Cirebon** 

Gambar 10. merupakan tampilan Kebudayaan Cirebon yang berbentuk file HTML. Saat pengguna memilih informasi ini, akan mendapatkan informasi berupa gambar dan tulisan.

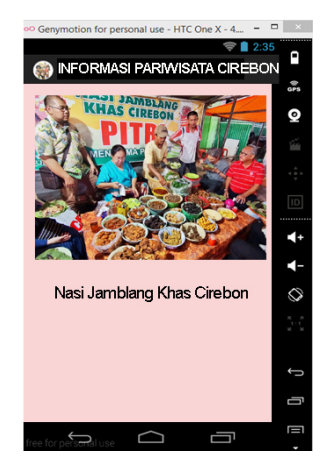

**Gambar 11. Tampilan Halaman kuliner Cirebon** 

Gambar 11. merupakan tampilan kuliner khas Cirebon yang berbentuk file HTML. Saat pengguna memilih informasi ini, akan mendapatkan informasi berupa gambar dan tulisan.

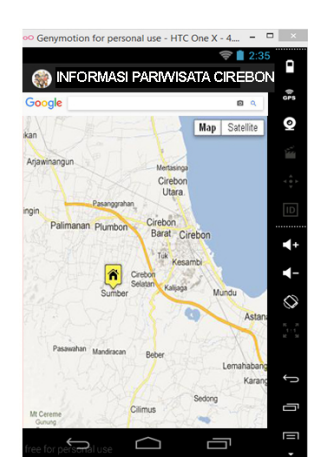

**Gambar 12. Tampilan GIS Google Map Cirebon** 

Gambar 12. adalah tampilan rumah *GIS* Map Cirebon. Halaman ini berupa sistem dari *Google* Map oleh karena itu harus mengaktifkan koneksi internet. Dengan menu ini pengguna aplikasi dapat menentukan lokasi objek wisata dan tempat penginapan seperti hotel dan sejenisnya.

### *3.5 Instalasi Aplikasi*

Untuk memasang aplikasi ini di *handphone*, dapat dilakukan dengan langkah-langkah sebagai berikut:

- 1) Dari komputer atau laptop, gunakan *bluetooth* atau kabel data yang langsung menuju *handphone* untuk menyalin aplikasi yang sudah berbentuk file .apk ke *handphone*. File .apk adalah file yang telah di *debug* saat menjalankan aplikasi di *emulator*. File ini telah siap sebagai file instalasi berbasis android. File ini dapat diambil di dalam direktori bin tempat dimana menyimpan aplikasi.[5]
- 2) Setelah aplikasi disalin ke *handphone* maka lakukan pemasangan aplikasi. Dengan mengklik aplikasi yang sudah disalin maka secara langsung android akan meng-*install* aplikasi tersebut.
- 3) Ketika pemasangan maka akan ada konfirmasi aplikasi ini disimpan.
- 4) Pemasangan aplikasi telah selesai, dan siap untuk digunakan.

### *3.6 Spesifikasi Hardware dan Software*

Spesifikasi pembuatan aplikasi ini berisi tentang kebutuhan minimum komputer baik *software*  maupun *hardware* yang digunakan, dan spesfikasi untuk pengguna. Sebagai keterangan penulis menggunakan *Android* versi 4.2.2 *(Jellybean).* 

### *3.6.1Spesifikasi Laptop*

Spesifikasi perangkat keras (*hardware*) dalam laptop yang digunakan dalam pembuatan aplikasi ini sebagai berikut:

- a) *Processor* Intel(R) core(TM) i3-2330M CPU 2.20Ghz
- b) *Memory* 4 GB DDR3
- c) *Harddisk* 500GB
- d) *VGA* Intel(R) HD *Graphics* 3000

Sedangkan untuk spesifikasi perangkat lunak (*software*) yang digunakan sebagai berikut:

- a) *Microsoft Windows* 8.1 pro merupakan sebuah system operasi yang digunakan dalam pembuatan aplikasi ini.
- b) *JDK* 7
- c) *JRE* 7
- d) *Eclipse juno* sebagai editor sekaligu *compiler* dan *builder* dalam pembuatan aplikasi.
- e) Genymotion digunakan untuk membuat dan mengatur *emulator* aplikasi khusus *Android*.

## *3.6.2Spesifikasi Mobile Phone*

Untuk menjalankan aplikasi ini spesifikasi *handphone* yang digunakan adalah:

- a) *Memori internal* 4 GB, 1GB RAM
- b) *Sistem Operasi Android* 4.2.2 (*Jellybean*)
- c) *Qualcomm Snapdragon* S4 1.03Ghz *processor*.

## *3.7 Ujicoba Aplikasi*

Aplikasi ini telah di uji coba terhadap beberapa *device* pendukung seperti *smartphone* android yang berbeda ukuran layar, dan berbeda versi android:

```
a) Galaxy Y seri GT-S5360 
   Ukuran Layar : 3 inci
   Versi Android : Android 2.3 (Gingerbread) 
b) Galaxy Note GT-8000 
   Ukuran Layar : 10.1 inci
   Versi Android : Android 4.0 (Ice Cream Sandwich) 
c) Smartfren Andromax C 
   Ukuran Layar : 4 inci
```
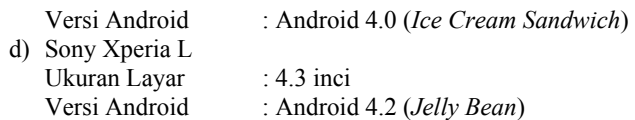

Berikut ini adalah table daftar perangkat mobile untuk mengetes aplikasi yang di hasilkan. Tabel daftar perangkat ini mempunyai spesifikasi perangkat yang berbeda baik dari ukuran dan spesifikasilainnya. Daftar perangkat yang berbeda ini untuk mengetahui kelebihan dan kelemahan aplikasi jika di gunakan di perangkat yang berbeda.

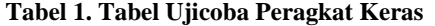

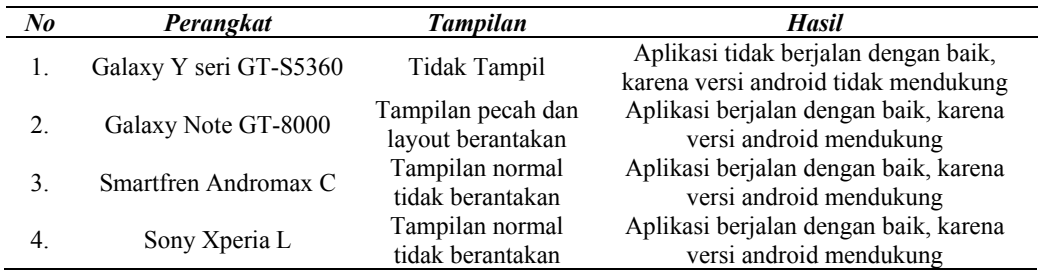

Berdasarkan uji coba yang dilakukan, aplikasi ini dapat berjalan pada *handphone* dengan layar 4 inci dan sistem operasi minimal *Ice Cream Sandwich*. Selebihnya aplikasi ini tidak berjalan normal pada sistem operasi dibawah *Ice Cream Sandwich.*

### *3.8 Hasil Survey Pengguna*

Berikut ini adalah table hasil dari survai penelitian yang dilakukan kepada para responden yang dipilih secara acak. Berdasarkan hasil survai penelitian ini secara garis besar responden membeikan nilai positif terhadap aplikasi yang dikembangkan. Nilai kekurangan dari hasil survai ini akan dievaluasi lagi dan dijadikan acuan untuk perbaikan secara jelas terlihat pada Tabel 1. Pengguna dapat memberikan pendapat setelah menggunakan aplikasi dengan mengisi kuesioner yang terdapat pada table 2. Hasil survainya adalah sebagai berikut:

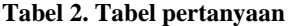

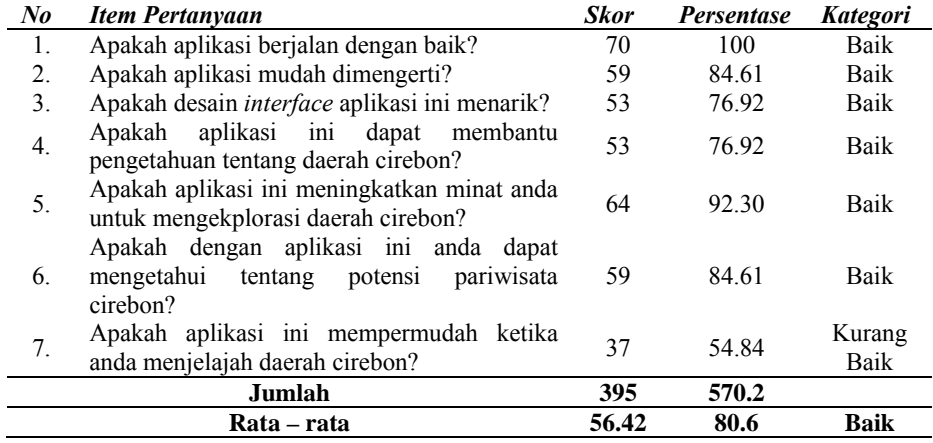

Rekapitulasi hasil jawaban responden dari tabel diatas, didapat dari perhitungan sebagai berikut:

| <i>P</i> rescentase | $\frac{1 \text{ulam Respenden yang Menjamab Ya}}{1 \text{umlak Seluruk Respenden}}$ | $\times$ 100% |
|---------------------|-------------------------------------------------------------------------------------|---------------|
|---------------------|-------------------------------------------------------------------------------------|---------------|

$$
Skar = \frac{m \cdot \text{minuse}}{100} \times Skar \cdot \text{Ideal} \cdot \text{dimana} \cdot Skar \cdot \text{Ideal} = 70 \tag{2}
$$

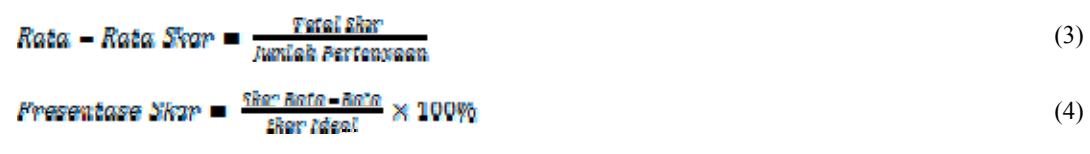

Kategori dari persentase yang telah dihitung, dimasukkan kedalam Kategori, yaitu:

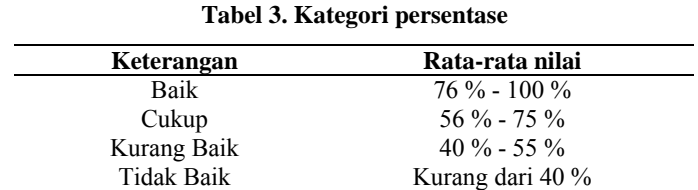

Table kategori diatas adalah menyatakan bahwa:

Jika Nilai total rata-tata hasil perhitungan bernilai 76 sampai 100 maka hasil survai menyatakan bahwa responden memberikan nilai BAIK. Jika Nilai total rata-tata hasil perhitungan bernilai 56 sampai 75 maka hasil survai menyatakan bahwa responden memberikan nilai CUKUP.

Jika Nilai total rata-tata hasil perhitungan bernilai 40 sampai 55 maka hasil survai menyatakan bahwa responden memberikan nilai KURANG BAIK. Jika Nilai total rata-tata hasil perhitungan bernilai dibawah 40 maka hasil survai menyatakan bahwa responden memberikan nilai TIDAK BAIK.

### **4. KESIMPULAN**

Program Aplikasi Informasi Pariwisata Daerah Cirebon berbasis Android telah selesai dibuat dan diterapkan pada smartphone berbasis *Android*. Kesimpulan yang dapat gambarkan berdasarkan penjelasan adalah :

- 1) Aplikasi sudah selesai dibuat dan diimplementasikan ke dalam type *smartphone* berbasis Android dengan berbeda type ukuran layar, diantaranya *Galaxy Y seri GT-S5360, Galaxy Note GT-8000, Smartfren Andromax C, Sony Xperia L.*
- 2) Hasil dari pengujian aplikasi ini adalah aplikasi ini cocok untuk ukuran layar smartphone 4 inch karena apabila digunakan pada smartphone diatas 4inch maka gambarnya terlihat melebar sehingga membuat tampilan gambarnya kurang bagus.
- 3) Aplikasi ini menggunakan struktur navigasi Linear, sehingga menampilkan satu demi satu tampilan layer secara berurutan sesuai dengan urutannya dan tidak diperbolehkan adanya percabangan.
- 4) Tampilan yang dapat ditampilkan adalah satu halaman sebelumnya atau satu halaman sesudahnya tidak dapat dua halaman sebelumnya atau dua sesudahnya.

Berdasarkan hasil uji coba dari 20 orang responden, maka dapat disimpulkan bahwa 10 orang responden yang melakukan uji coba menyatakan sangat setuju bahwa aplikasi ini membatu untuk pengenalan pengetahuan pariwisata Cirebon, 3 orang responden menyatakan setuju, dan 7 orang responden menyatakan biasa. Selain itu, 12 orang responden menyatakan sangat setuju bahwa program aplikasi ini mudah digunakan, 3 orang responden menyatakan setuju, dan 5 orang responden menyatakan biasa.

# **DAFTAR PUSTAKA**

- [1] Alfan Firmanto, alfanfirman@yahoo.co.id, Jurnal Lektur Keagamaan, Vol. 13, No. 1, 2015: 31 58, Historiografi Islam Cirebon, (Kajian Manuskrip Sejarah Islam Cirebon)
- [2] Happy Indira Dewi, Anisa Anisa, Akulturasi Budaya Pada Perkembangan Keraton Kasepuhan Cirebon, Jurnal Elektronik Universitas Gunadarma, Vol 8, No 1 (2009)
- [3] Ir. Karyadi Kusliansjah, MT,IAI, Anggota : Ir. Adam Ramadhan, MT.,
- [4] Struktur Pesisir (Waterfront) Kota Cirebon Jawa Barat Studi Kasus: Telaah Morfologi kawasan Pesisir Kelurahan Panjunan,Lemahwungkuk, Kasepuhan,Kasunean - Kota Cirebon. Universitas Parahiyangan Bandung, Penelitian Arsitektur Kota Tahun 2012
- [5] Endah Tri Utami. 2011. Kupas Tuntas Android Dari Nol Sampai Mahir Untuk Semua Orang. Gramedia, Jakarta.
- [6] Nazruddin. 2011. Android Pemrograman Mobile Smartphone dan Tablet PC. Gramedia, Jakarta.
- [7] Priyanta. 2011. Pemrograman Android Untuk Pemula. Gramedia, Jakarta.